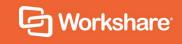

# Workshare Protect 10.4

**Release Notes** 

## **Table of Contents**

| What is Workshare Protect                                          | 3  |
|--------------------------------------------------------------------|----|
| What's New in Workshare Protect 10.4                               | 3  |
| Workshare Configuration Manager                                    | 4  |
| System Requirements                                                | 4  |
| Certified Environments for Workshare Protect 10.4 (32-bit version) | 4  |
| Certified Environments for Workshare Protect 10.4 (64-bit version) | 6  |
| Important Information                                              | 8  |
| Important installation information                                 | 8  |
| Change Requests Fixed                                              | 8  |
| Known Issues                                                       | 9  |
| Contact Info                                                       | 10 |

## What is Workshare Protect

Workshare Protect helps companies eliminate the risk of accidentally sharing sensitive data, without interrupting established workflows.

Key features of Workshare Protect include:

- Advanced, interactive metadata cleaning and PDF creation for attachments in Outlook and open documents
- Comprehensive content risk protection enabling the discovery and removal of hidden sensitive data as well as visible sensitive data
- Centralized policy design and enforcement administrator tools

**Note**: Workshare Protect can be installed without Microsoft Office integration. In this case, the metadata removal functionality is only available when sending emails.

## What's New in Workshare Protect 10.4

The Protect 10.4 release includes the following:

Toolbar options on Litera tab

All the Workshare options, previously located on a Workshare tab in Microsoft Office applications, can now be found on a Litera tab.

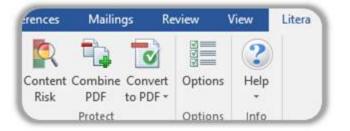

**Note**: Toolbar options are now implemented using XML files which gives administrators more freedom when customizing ribbons.

- Online functionality removed from Protect standalone installation
  The Connect module has been removed from the Protect standalone install.
- Assorted bug fixes

## Workshare Configuration Manager

The following parameter was removed:

• Add Workshare Compare group to the Litera Desktop ribbon in Microsoft Office (General > User Interface)

## **System Requirements**

The recommended system requirements for Workshare Protect 10.4 are:

- Intel Core i3 @ 2.5GHz
- AMD Athlon 64 X4
- 4GB RAM

Workshare Protect 10.4 has a 32-bit version for 32-bit Microsoft Office environments and a 64-bit version for 64-bit Office environments.

# Certified Environments for Workshare Protect 10.4 (32-bit version)

Workshare Protect 10.4 (32-bit version) has been tested and certified in a number of environments. If your environment is not included in the following list, it may still be a compatible environment. Contact Workshare Customer Support (support@workshare.com) for any help.

For details of which environments previous versions of Workshare Professional/Compare/ Protect were certified against, refer to previous versions of release notes on the knowledge base.

*Note*: Unless otherwise stated, all environments are the English version with the en-us language set.

### **Operating System:**

- Microsoft Windows 10 (32 bit and 64 bit)
- Microsoft Windows 8.1 (32 bit and 64 bit) + Japanese
- Microsoft Windows 7 SP1 (32 bit and 64 bit) + Chinese Simplified & French

#### Citrix:

- With Microsoft Windows Server 2012 R2 or 2016 (64 bit)
  - Citrix XenApp 7.5
  - Citrix XenDesktop 7.5

**Note:** Check with your Citrix vendor about which Windows operating system supports your version of Citrix.

#### Microsoft Office System:

- Microsoft Office 365 (desktop)
- Microsoft Office 2019 (32 bit) including click-to-run
- Microsoft Office 2016 (32 bit) including click-to-run
- Microsoft Office 2013 SP1 (32 bit) + Japanese including click-to-run

### Email System:

- Microsoft Outlook 365 (desktop)
- Microsoft Outlook 2019 (32 bit)
- Microsoft Outlook 2016 (32 bit)
- Microsoft Outlook 2013 SP1 (32 bit) + Japanese
- IBM Notes 9.0.1 FP7, FP8 and FP9

**Note**: Interactive Protect and the replace email attachment with link features of Workshare are not supported in a Notes environment.

#### Browsers:

- Microsoft Edge, latest version
- Microsoft Internet Explorer 11
- Google Chrome, latest version
- Mozilla Firefox, latest version

#### Microsoft SharePoint:

• Microsoft SharePoint 2013 SP1

#### **DMS Integration:**

*Note:* Check with your DMS vendor about which Windows operating system supports your DMS.

#### NetDocuments

ndOffice must be installed to use the Workshare NetDocuments integration.

**Note**: If you want Workshare to be available when using the NetDocuments **Send to application** functionality, Microsoft Internet Explorer must be installed (although it does not have to be the default browser).

- iManage clients:
  - FileSite/DeskSite 9.0 Update 6 and above
  - Work 10 Desktop for Windows 10.0 and above
  - Work 10 web client (You will need to install Workshare iManage Integration Server in order to launch comparisons from the iManage browser interface.)

**Note**: If you use a Work 10.2 server, it must include iManage Work Web Server 10.2.0.91 (which can be requested from iManage with reference CSAR-2673).

- OpenText:
  - eDOCS DM 16.5
  - eDOCS DM 10
  - eDOCS DM 5.3.1 COM only (Patch 6)
- Worldox:
  - GX4

Workshare will endeavor to support future service packs of certified environments.

# Certified Environments for Workshare Protect 10.4 (64-bit version)

Workshare Protect 10.4 (64-bit version) has been tested and certified in a number of environments. If your environment is not included in the following list, it may still be a compatible environment. Contact Workshare Customer Support (support@workshare.com) for any help.

For details of which environments previous versions of Workshare Professional/ Compare/Protect were certified against, refer to previous versions of release notes on the knowledge base.

**Note**: Unless otherwise stated, all environments are the English version with the en-us language set.

#### **Operating System:**

• Microsoft Windows 10 (64 bit)

Citrix:

- With Microsoft Windows Server 2012 R2 (64 bit)
  - Citrix XenApp 7.5
  - Citrix XenDesktop 7.5

**Note:** Check with your Citrix vendor about which Windows operating system supports your version of Citrix.

### Microsoft Office System:

- Microsoft Office 365 (desktop) (64 bit)
- Microsoft Office 2019 (64 bit)
- Microsoft Office 2016 (64 bit)
- Microsoft Office 2013 SP1 (64 bit)

## **Email System:**

- Microsoft Outlook 365 (desktop) (64 bit)
- Microsoft Outlook 2019 (64 bit)
- Microsoft Outlook 2016 (64 bit)
- Microsoft Outlook 2013 SP1 (64 bit)

### Browsers:

- Microsoft Edge, latest version
- Microsoft Internet Explorer 11
- Google Chrome, latest version
- Mozilla Firefox, latest version

### **DMS Integration:**

**Note:** Check with your DMS vendor about which Windows operating system supports your DMS.

### NetDocuments

ndOffice must be installed to use the Workshare NetDocuments integration.

**Note**: If you want Workshare to be available when using the NetDocuments **Send to application** functionality, Microsoft Internet Explorer must be installed (although it does not have to be the default browser).

### • iManage clients:

- FileSite/DeskSite 9.3 (64 bit) and above
- Work 10 Desktop for Windows 10.0 (64 bit) and above
- Work 10 web client (You will need to install Workshare iManage Integration Server in order to launch comparisons from the iManage browser interface.)

**Note**: If you use a Work 10.2 server, it must include iManage Work Web Server 10.2.0.91 (which can be requested from iManage with reference CSAR-2673).

- OpenText:
  - eDOCS DM 16.5
  - eDOCS DM 10

Workshare will endeavor to support future service packs of certified environments.

## **Important Information**

**Secure PDFs** – Workshare Protect is unable to compare secure PDFs or convert secure PDFs to Word format. Secure PDFs are PDF files with security settings configured.

**POP/IMAP** – Workshare Protect does not support Outlook when it is configured with a POP or IMAP account.

## Important installation information

- Workshare Protect installs program files to a sub-folder within the Workshare folder named Modules.
- Install: A user is unable to install Workshare Protect if Microsoft Windows Installer 3.1 is not installed. This can be downloaded from the following location https://www.microsoft.com/en-us/download/details.aspx?id=25.
- Windows 7: When UAC is set to Default, running the Workshare Protect install displays the UAC prompt. You must approve the prompt and Workshare Protect will be installed. Running the Workshare Protect MSI silently will fail when UAC is set to Default because the user is not given the opportunity to approve the UAC prompt. Therefore for silent installs, disable UAC.

If you have installed any Alpha or Beta builds of Workshare Protect, we strongly recommend that you first uninstall them before installing Workshare Protect 10.

## **Change Requests Fixed**

| Ref      | CR       | Description                                                                                                    |
|----------|----------|----------------------------------------------------------------------------------------------------|
| PRO-815  | 01062255 | Combine PDF not picking up changes made after saving open document to iManage                                                                                                    |
| PRO-2342 | 01161036 | Replies to comments in Word are detached when lightspeed clean option is enabled                                                                                                    |
| PRO-2861 | 01162284 | Error message when converting Word document to PDF:<br>Unable to convert to PDF: The object invoked has<br>disconnected from its clients. (Exception from HRESULT:<br>0x80010108 (RPC_E_DISCONNECTED)) |
| CMP-62   | 01163333 | Links in Excel documents are detected again even after removal                                                                                                    |

The following are fixed customer change requests that have been validated for this release - for more information, please contact Customer Support.

| Ref      | CR       | Description                                                                                                 |
|----------|----------|----------------------------------------------------------------------------------------------------|
| PRO-2771 | 01164177 | Actioning a message found using Outlook Advance find produces an error with Workshare Ribbon Add-in Enabled |
| PRO-3982 | 01173788 | Blank email created in 'Drafts' folder when Interactive Protect is enabled                                  |
| PRO-4049 | 01173819 | .NET Framework error occurs when launching Outlook if Workshare is not licensed                             |
| PRO-4255 | 01175163 | Word document when processed with lightspeed clean is corrupted                                             |
| PRO-4369 |          | 404 Error when connecting to or browsing for files in cloudimanage.com                                      |
| CMP-113  |          | Remove Connect from Protect only                                                                            |
| CMP-254  |          | Incorrect text 'NetDocuemnts' is displayed instead of 'NetDocuments' on Protect MSI installer dialog.       |

# **Known Issues**

The following are known issues in the Workshare Protect 10.3 release - for more information, please contact Customer Support.

| Ref                  | Description                                                                                                    |
|----------------------|----------------------------------------------------------------------------------------------------|
| CMP-411              | The <b>Send to &gt; Workshare Batch Clean</b> right-click option is not available after installing using Active Directory.                                                     |
| PRO-3137<br>01166593 | When cleaning metadata from a PowerPoint attachment with the lightspeed clean option enabled, the slide animation sequence may be removed.                                     |
| PRO-528              | IBM Notes 9.0.1 FP7 only. Attachments are duplicated in sent items when the email is processed through desktop profiles or all mail profiles. This is an issue with IBM Notes. |
| PRO-527              | IBM Notes only. Attachments are not automatically compressed to a zip file when the limit specified in the WCM is reached.                                                     |
| PRO-525              | The positioning of signature components in RTF format emails can be incorrect after processing with Protect.                                                                   |
| 01018743             | The font in the email body changes to Times New Roman when sending attachments to groups in Interactive Protect.                                                               |
| 40574                | A user is not automatically logged into Protect after logging into the desktop app first (64-bit version only).                                                                |
| 40597                | The local file store dialog is displayed when browsing for files from the desktop app when a DMS is set as the default (64-bit version only).                                  |

| Ref   | Description                                                                                                    |
|-------|----------------------------------------------------------------------------------------------------|
| 41284 | In Compare for PowerPoint, comparisons of DMS files are not listed in the recent comparison list (File > Open > Recent).                                         |
| 45583 | When a machine is restarted before the convert to link process has<br>completed, files which are not synced are moved to a conflict state in the<br>desktop app. |

## **Contact Info**

For technical help and support on Workshare products, contact Workshare Customer Support:

support@workshare.com EMEA: +44 207 539 1400 US: +1 415 590 7705

For sales enquiries, contact the Workshare Sales team:

sales@workshare.com EMEA: +44 207 426 0000 US: +1 415 590 7700 APAC: +61 2 8220 8090

#### G Workshare Ltd.

© 2019. Workshare Ltd. All rights reserved.

#### Copyright

Workshare Professional and Workshare DeltaView are registered trademarks of Workshare Ltd. Workshare Compare, Workshare Protect, Workshare 3, Workshare DeltaServer, SafetyGain, and the Workshare logo are trademarks of Workshare Ltd. All other trademarks are those of their respective holders.

Trademarked names may appear throughout this guide. Instead of listing these here or inserting numerous trademark symbols, Workshare wishes to state categorically that no infringement of intellectual or other copyright is intended and that trademarks are used only for editorial purposes.

#### Disclaimer

The authors/publishers of this guide and any associated help material have used their best efforts to ensure accuracy and effectiveness. Due to the continuing nature of software development, it may be necessary to distribute updated help from time to time. The authors would like to assure users of their continued best efforts in supplying the most effective help material possible.

The authors/publishers, however, make no warranty of any kind, expressed or implied, with regard to Workshare programs or help material associated with them, including this guide. The authors/publishers shall not be liable in the event of incidental or consequential damages in connection with, or arising out of, the programs or associated help instructions.

For details of Workshare patents, see www.workshare.com/patents

#### Revisions

Published for Workshare Protect 10.0: 18/12/18; minor revisions: 17/1/19 & 15/2/19 Revised for Workshare Protect 10.1: 27/3/19 Revised for Workshare Protect 10.1 Revision 1: 16/5/19 Revised for Workshare Protect 10.2: 28/6/19 Revised for Workshare Protect 10.2 Revision 1: 19/8/19 Revised for Workshare Protect 10.3: 2/10/19 Revised for Workshare Protect 10.4: 09/12/19

Workshare Ltd., 20 Fashion Street, London E1 6PX www.workshare.com